## **ขั้นตอนการเชื่อมต่อเครือข่าย WiFi สำหรับผู้ใช้บริการศูนย์บริการพิเศษศรีเวชวัฒน์**

1. เลือกเชื่อมต่อ WiFi ชื่อ "HospitalVIP"

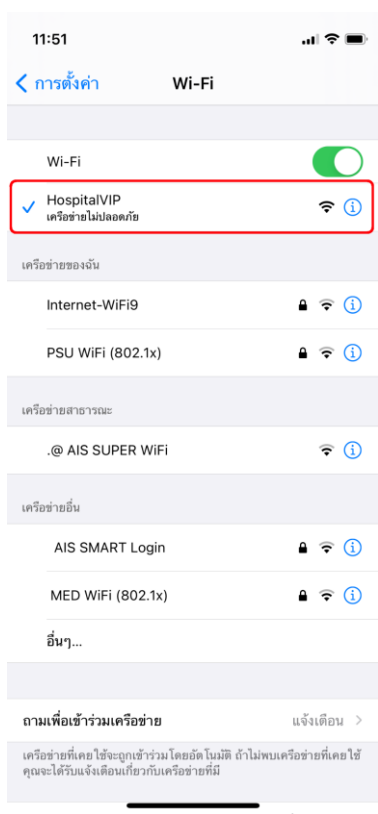

2. เปิด web อะไรก็ได้ ด้วย app safari , chrome หรือ IE จะเจอหน้าสำหรับใส่ username และ password โดย **Username คือ HN 7 หลัก และ Password คือ เลขบัตรประชาชน**

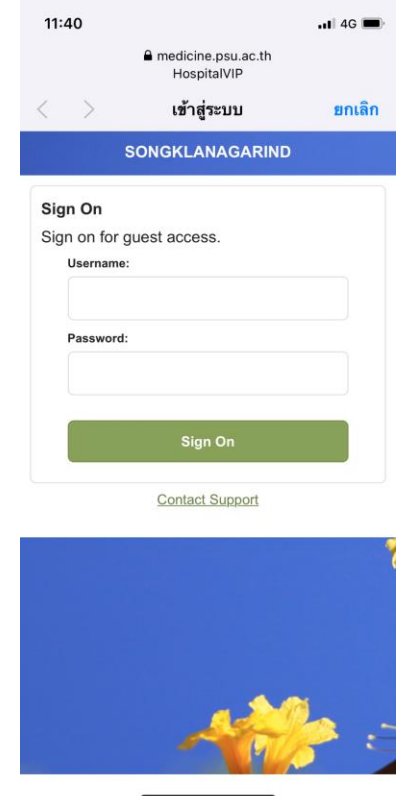

3. หลังจากกด Sign On แล้ว เมื่อขึ้นหน้าเวปโรงพยาบาลสงขลานครินทร์ แสดงว่าการเชื่อมต่อสมบูรณ์แล้ว สามารถใช้งาน WiFi ได้

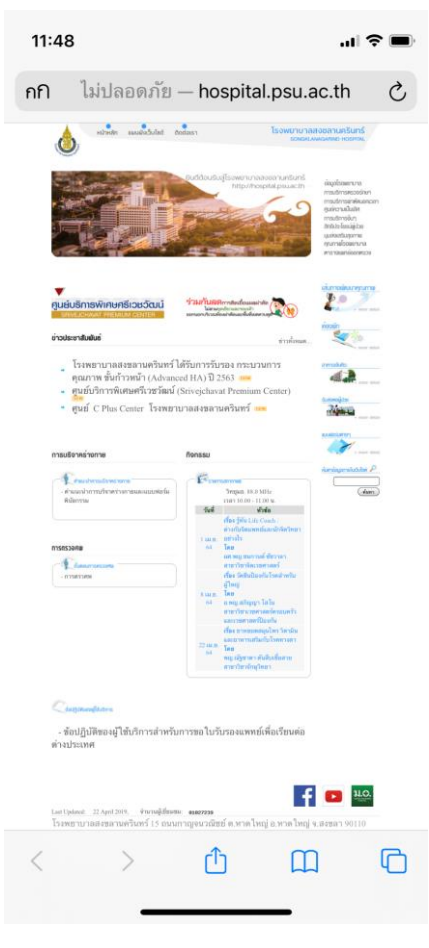